Brightspace Update Newsletter MAY 30, 2023

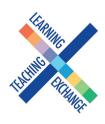

## **Migrated Courses**

Migrated courses coming soon! On June 5, Blackboard courses from the 202201 semester will be migrated over to your Brightspace environment. Faculty who were using the standard GBC Blackboard course template may find their course structures look a little different. See <u>this video</u> for a very general overview of the slight differences in the recommended course structures between Blackboard and Brightspace. Interested in joining a workshop on tweaking your migrated Brightspace course so it aligns with the recommended course structure and standards? See the <u>Cornerstone calendar link</u> for session information. To book a one-on-one consultation on your course structure, see the <u>Calendly link</u>.

Faculty enrolments are being copied from Blackboard for those CRNs. If additional faculty should be enrolled, a request should be sent to Helpdesk (helpdesk@georgebrown.ca).

Don't forget! Blackboard will be decommissioned on August 31 at 11:59:59PM.

## **Brightspace Announcements & Notifications**

Many of us are really missing the ability to send email notifications whenever we create Announcements, as we used to be able to do in Blackboard! The good news is that Brightspace allows learners and faculty to choose exactly which notifications they wish to receive, and in which format (email or text message). See <u>this video</u> on how to set up course notifications, and please share this resource with your students so they know how to opt into any course news!

## **Quick Tip!**

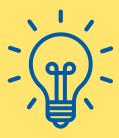

A Sandbox is a safe space for you to experiment with Brightspace and try out different functionality. No one will see your content and it is the perfect place for you to test and practice a feature before releasing it to your actual course. Learn how to migrate your course into your Sandbox.

## Get Help

To access Brightspace visit learn.georgebrown.ca/d2l/home

For help inside Brightspace (e.g. how to use a feature, a feature isn't working, etc.) click on the **GETHELP** widget in the bottom right corner.

For password re-sets, first-time access to Brightspace, to request a sandbox in Brightspace or to request a DEV[i] shell in Brightspace users should email the GBC Helpdesk (helpdesk@georgebrown.ca). Always indicate D2L Brightspace in the subject line, and include your fullname and employee ID.

To learn how to migrate your own courses, export content out of Blackboard and much more visit the <u>Faculty Brightspace Support</u> <u>Sharepoint</u>. This site is updated frequently. Faculty can book a meetup with one of the Instructional Design or eLTI team members for additional support. See the Calendly booking link on the Drop-in Sessions tab.

Students who need help should use the GETHELP widget inside Brightspace. All other inquiries, questions, comments or concerns can be directed to <u>sarah.peake@georgebrown.ca</u>, <u>heidi.marsh@georgebrown.ca</u> or <u>D2LHelp@georgebrown.ca</u>.

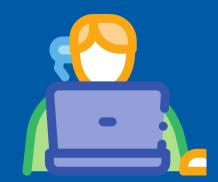